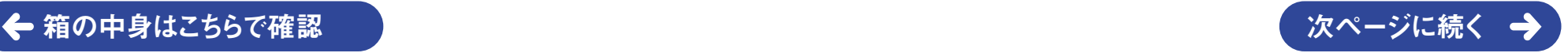

853-810601-322-A

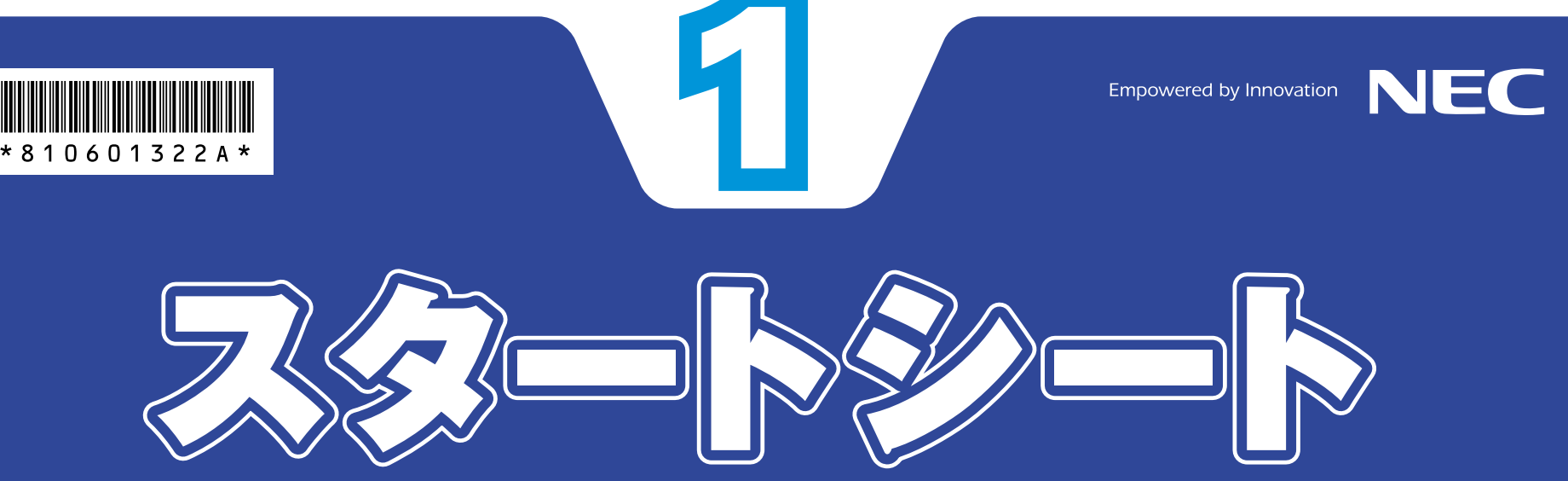

# Welcome to<br>**VALUESTAR**

まずは、**「添付品を確認する」**(このシートの最後にあります)で添付品がすべてそろって いるかを確認してください。

次に、**『準備と設定』**をご覧になり、パソコンの接続とセットアップをすれば、準備完了です。

### **パソコン初心者のかたは**

パソコンの基本操作は、**「パソコンのいろはⅡ」**で実際に画面を操作しながら学習できます。 また、**『活用ブック』**の**「パソコン初心者道場」**で、パソコンやソフトの基本を学ぶことがで きます。

### **基本操作を忘れてしまったときは**

基本操作を忘れてしまったときは、手軽に調べられる**『クイック操作シート』**が役に立ちま す。

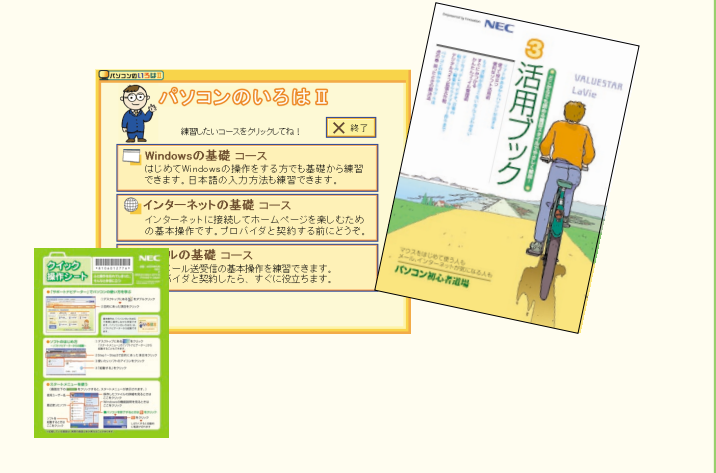

**●**接続とセットアップには、一般的に約1~2時間かかります。 **●**プリンタなどの別売の機器は、パソコンを使う準備が終わるまでつながない でください。

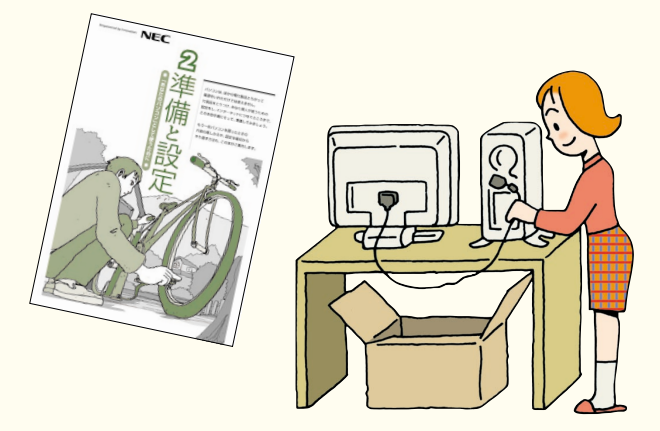

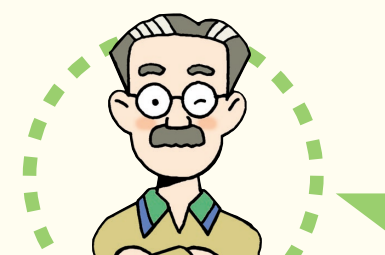

VALUESTAR Gシリーズでは、こ のシートで紹介しているマニュア ルやソフトが添付されていないこ とがあります。 詳しくは、『VALUESTAR Gシリー ズをご購入いただいたお客様へ』 をご覧ください。

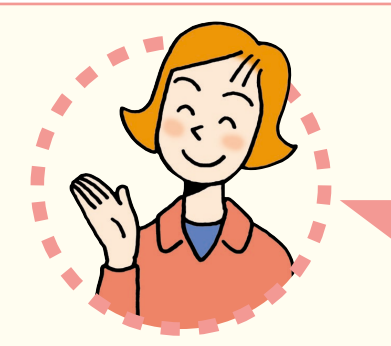

このたびはVALUESTAR Lシリーズをお買い上げいただきありがとうございます。 「知りたい情報がどこに書いてある?」や「どんな添付品がついている?」が このシートでわかります。 記載されていることをひととおり確認してから、パソコンの接続に進んでください。

## **パソコンの箱を開けました。** 「パソコンの接続」**はどうしたらいいの?**

**パソコンはこれがはじめて。**

「パソコンのレッスン」**はどうしたらいいの?**

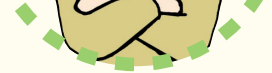

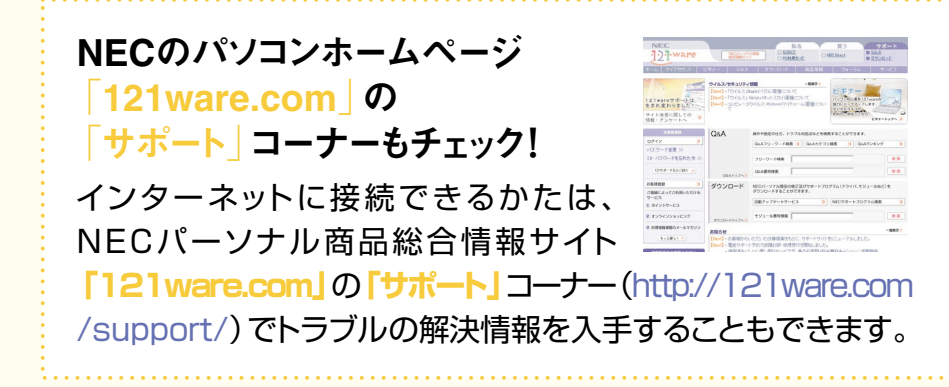

### **インターネットをはじめるには**

**『準備と設定』**には、インターネットやメールをはじめるためのガイドがあります。まず、**『準 備と設定』**をご覧になり、インターネットやメールの接続と設定を行ってください。

次に、サポートソフト **「サポートナビゲーター」-「つながった後のインターネット」**をご 覧ください。

うまく接続できないときは、 **「サポートナビゲーター」-「トラブル解決」**が役に立ちます。

### **メールやインターネットを活用するには**

**『活用ブック』**には、メールソフト**「Outlook 2003」**やインターネットの活用方法が紹介 されています。たとえばメールを複数の人に送る方法や検索エンジンの使い方、ホームペ ージ作成の方法など、知っておくと便利な情報があります。

また、便利で役立つホームページも紹介しているので、インターネットの世界がさらに広が ります。

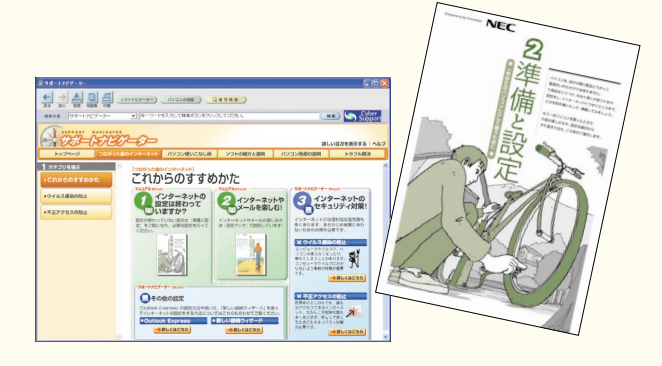

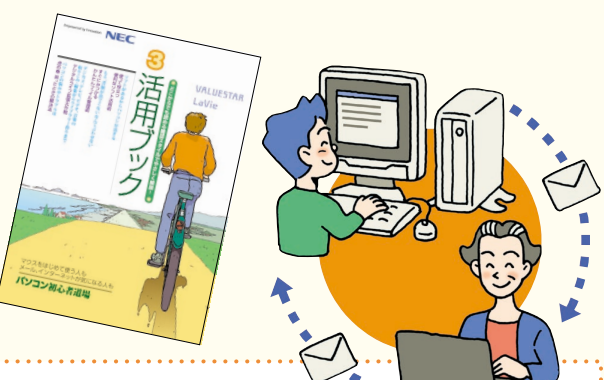

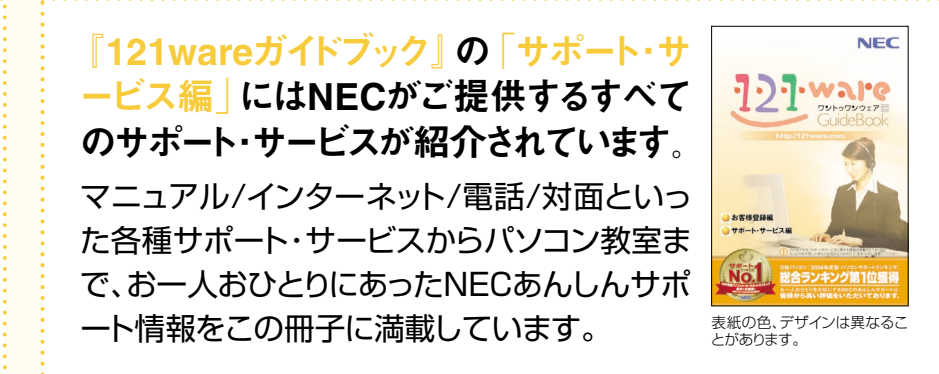

パソコンを使っていて困ったときには、まず最初にサポートソフト **「サポートナビゲー ター」-「トラブル解決」**をご覧ください。あなたの「困った」を解決するために、知りたい情 報を効率的に探し出せる方法を紹介しています。また、カテゴリ別Q&A一覧や、サポート窓 口へ問い合わせる方法についても説明しています。

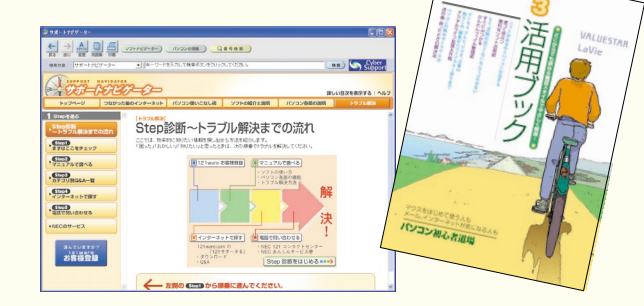

電源が入らない、などのトラブルのときは、**『活用ブック』**の**「困ったときの解決法」**に記載 の内容を確認してください。

パソコンをご購入時の状態に戻すには、**『準備と設定』**をご覧ください。

NECが提供するインターネットプロバイダ 「BIGLOBE(ビッグローブ)」について�

BIGLOBEではブロードバンドに対応し たインターネット接続サービスをはじめ、 インターネットを利用するのに便利な 各種サービスを取りそろえています。 BIGLOBEのサービス内容や入会手順 については、**『はじめよう!ブロード バンド インターネット活用ブック』** をご覧ください。

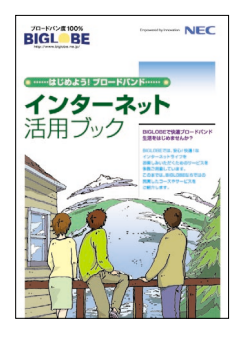

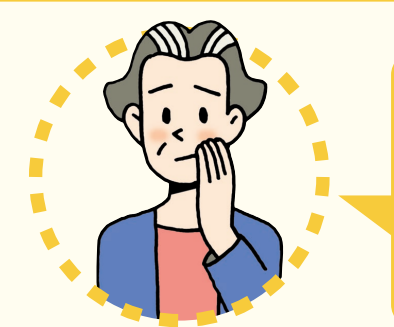

### まずはユーザー登録�

パソコンをあんしん・快適にお使いいただくために**「お 客様登録」**をおすすめします。NECパーソナル商品 総合情報サイト**「121ware.com(ワントゥワンウ ェア ドットコム)」**では、登録されたお客様に充実し たサポート・サービスを**「登録料・会費無料」**で提供 しています。この機会にぜひ登録してください。

登録方法は、**『121wareガイドブック』**の**「お客様登録編」**をご覧く ださい。インターネットに接続できるかたは、**「121ware.com」**の マイアカウント(http://121ware.com/my/)から登録できます。

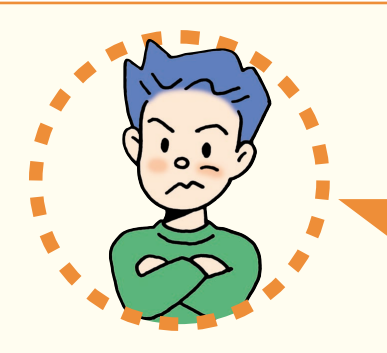

「インターネットやメール」 **をするには、どうしたらいいの?**

### **パソコンを使っていて�** 「困ったとき」**には、どうしたらいいの?�**

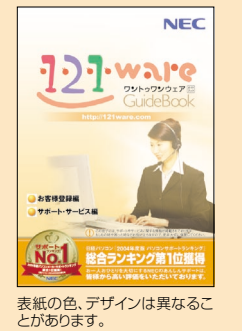

**プリンタやデジカメをつなげたい**

別売の周辺機器の接続なら、 **「サポートナビゲーター」-「パソ コン各部の説明」**をご覧ください。取り付け方や設定方法をガイド しています。**『活用ブック』**もあわせてご覧ください。

### **ソフトの種類と使い方を知りたい�**

デスクトップにある ssolingy をクリック すると表示される**「ソフトナビゲー ター」**を使えば、パソコンでやりた いことを選んでいくだけで、希望の ソフトが起動できます。 操作方法は、**『活用ブック』**で説明 しています。

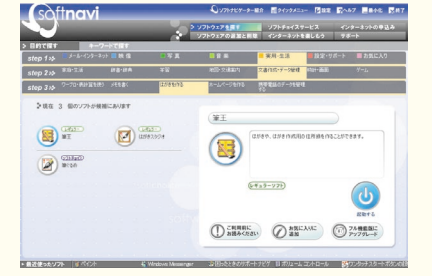

ソフトナビゲーターがあなたをガイド�

### **AVコンテンツを楽しみたい**

ソフトの詳しい使い方は「サポートナビゲーター」 もっと詳しくソフトの使い方を調べ

このパソコンには、かんたんAV視聴ソフト**「MediaGarage」**(メデ ィアガレージ)が入っています。メニューから見たい・聴きたいものを 選ぶだけで、テレビやDVD、写真、音楽などのパソコンに保存・設定さ れているAVコンテンツの再生・視聴ができます。

**「MediaGarage」**の使い方については、**『MediaGarage操作ガ イド』**をご覧ください。

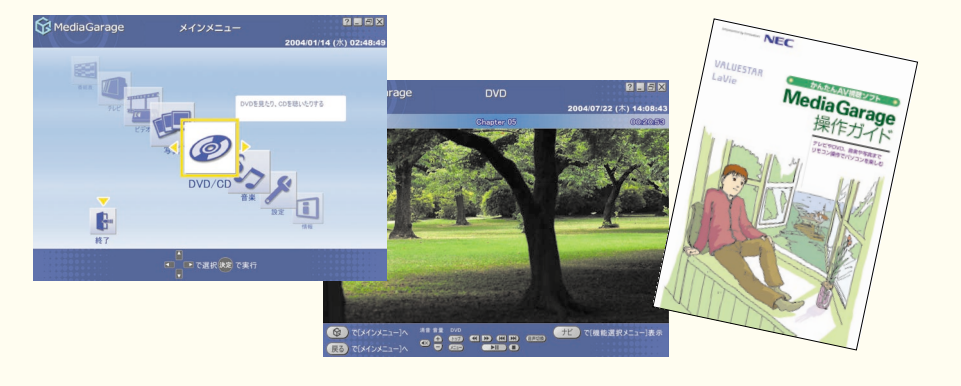

※ソフトによっては、市販のパッケージソフトに対して一部制限など があります。

パソコン活用の決め手は『活用ブック』 **『活用ブック』**では、ファイル整理などのパ ソコン活用術のほか、「アルバム作成」「ホ ームページ作成」など、このパソコンででき ることを紹介しています。

たいかたのために、サポートソフト**「サ ポートナビゲーター」**を用意してい ます。ソフト画面のすぐ隣にソフトの 詳しい使い方を表示できるので便 利です。

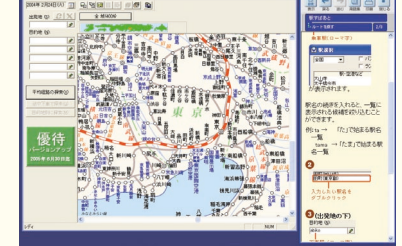

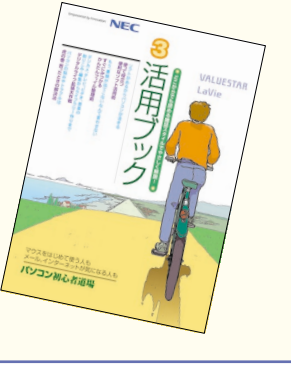

#### **アプリケーションソフトが� 選べる!試せる!手軽に買える! " ソフトチョイス サービス "�**

いろいろなソフトを試して、自分の使いたいものを選ぶこ とができます。詳しくは **「サポートナビゲーター」-「ソ フトの紹介と説明」-「ソフトチョイス サービスについて」** をご覧ください。

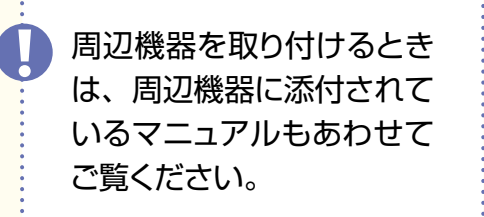

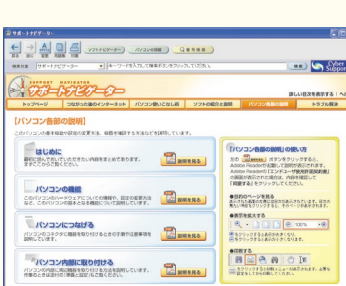

### **デジタル放送を楽しむ**

BS/地上デジタルTVモデルでは、高画質、 高音質、双方向の新しいテレビを体験でき る「地上デジタル放送」や、高品質で多チャ ンネルが魅力の「BS・110度CSデジタル 放送」も見られます。**『地上デジタルTVモ デルガイド』**、**『パソコンで楽しむBSデジ タル放送』**をご覧ください。

### **テレビを見たり番組を� 録画する**

アンテナをつないで、TV視聴・録画ソフト **「SmartVision」**(スマートビジョン)を使えば、 パソコンでテレビを見たり、番組を録画したり できます。**『TVモデルガイド』**では、パソコン でテレビを楽しむための操作を説明しています。

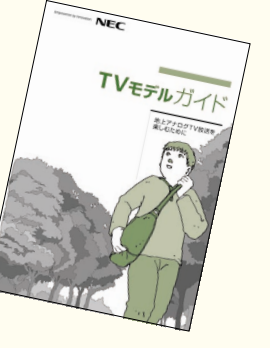

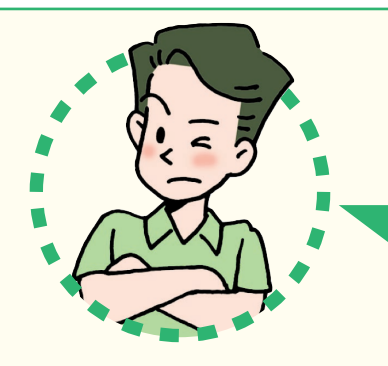

### **VALUESTAR Lシリーズには� どんな**「特長」**があるの?**

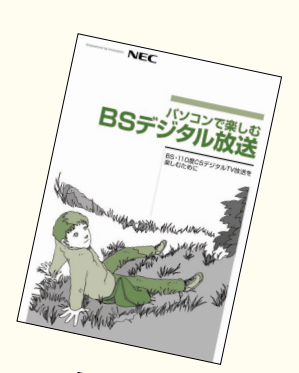

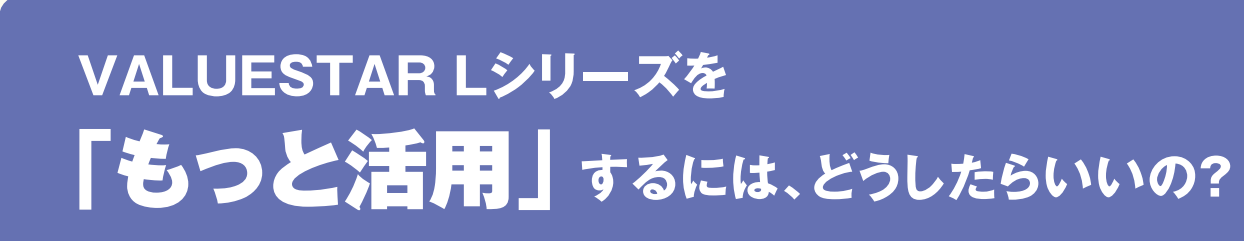

### **添付品を確認する�**

このマニュアルは再生紙(古紙率100%)を使用しています。

このページのチェックリストを見ながら、添付品がそろっているか確認をしてください。万一、添付品が足りない場 合は、すぐにNEC 121コンタクトセンター 0120-977-121(フリーコール)へお問い合わせください。携帯電話、 PHSからは03-6670-6000までお願いいたします。※通話料は、お客様のご負担となります。

- □ パソコンで楽しむBSデジタル放送�
- □ 地上デジタルTVモデルガイド�

□ BS・110度CSデジタル放送パンフレット/加入契約申込書�

□ B-CASカード� □ ICカードBOX

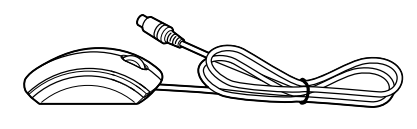

- □ クイック操作シート □ はじめよう!ブロードバンド インターネット活用ブック
- □ 筆王 ユーザーズガイド for NEC�
- □ 添付書類保管ファイル�

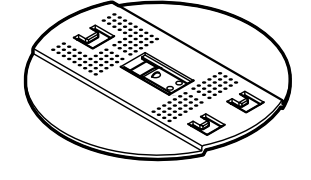

□ マウス� □ スタビライザ�

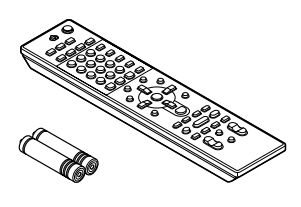

□ リモコン� □ リモコン用アルカリ電池� (単3形、2本)

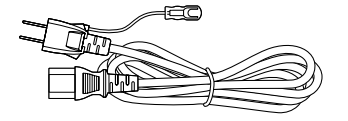

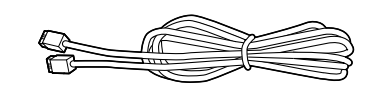

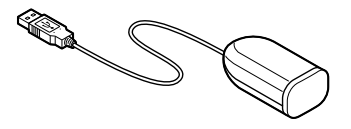

地上デジタル放送、BS・110度CSデジタル放送を楽しむための添付品(VL800/ADのみ)

□ ソフトウェアのご使用条件(お客様へのお願い) /ソフトウェア使用条件適用一覧�

- □ 準備と設定� □ 活用ブック�
- □ TVモデルガイド�
- □ MediaGarage操作ガイド� マニュアルなど�

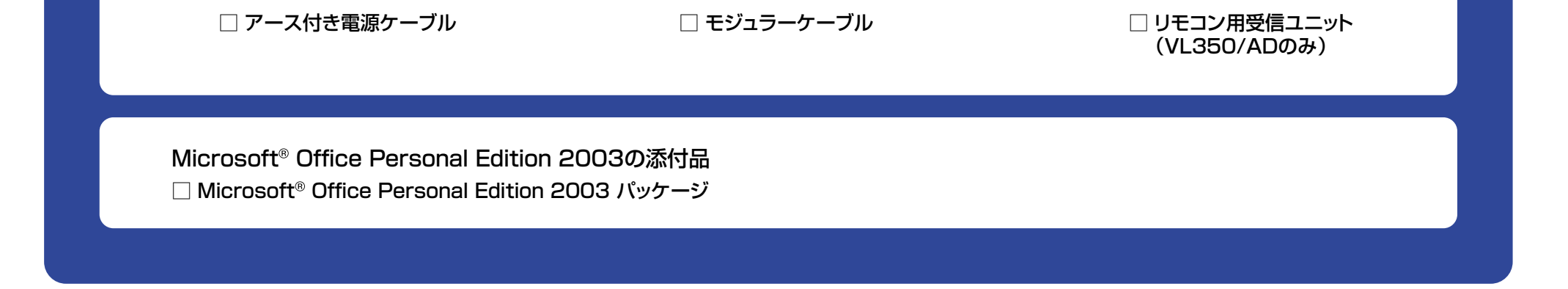

 NEC Corporation, NEC Personal Products,Ltd. 2004 � 日本電気株式会社、NECパーソナルプロダクツ株式会社の許可なく複製、改変などを行うことはできません。 Microsoft、Windowsは、米国Microsoft Corporationの米国およびその他の国における登録商標です。 その他、記載されている会社名、商品名は各社の商標または登録商標です。

NECパーソナルプロダクツ株式会社� 〒141-0032 東京都品川区大崎一丁目11-1(ゲートシティ大崎ウエストタワー)

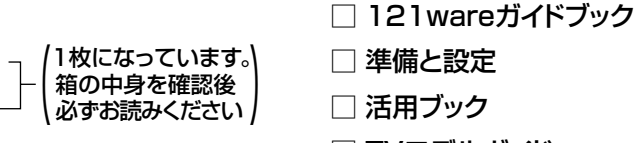

2004年9月 Printed in Japan

※ディスプレイの添付品については、ディスプレイのマニュアルをご覧ください。

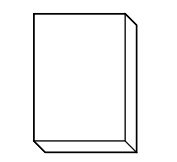

#### □ スタートシート(このシート)

□ 安全にお使いいただくために

#### VALUESTAR Gシリーズ をご購入の場合�

VALUESTAR Gシリーズをご 購入いただいた場合、お客様の 選択により添付品が異なります。 添付品の確認をするときには、 『VALUESTAR G シリーズを ご購入いただいたお客様へ』を ご覧ください。

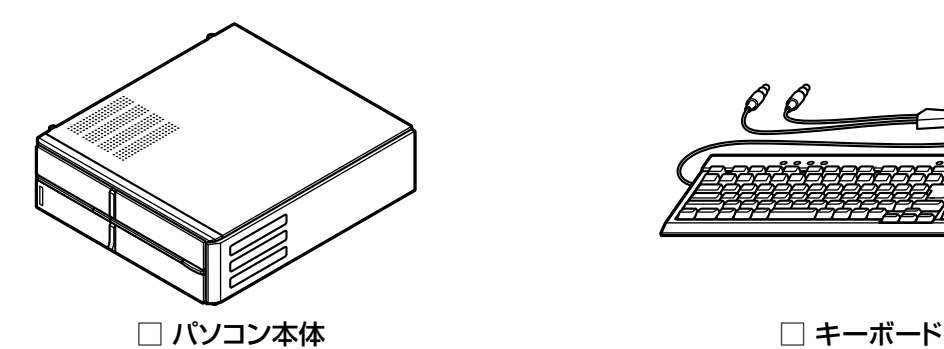

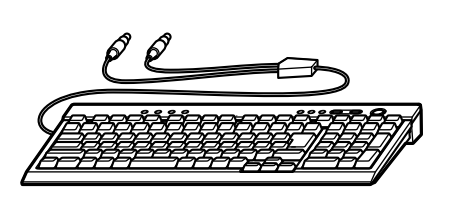